- **o** typedef unsigned int GLenum
- **of** typedef unsigned int GL bitfield
- **of** typedef int GLint
- **of** typedef int GLsizei
- **typedef unsigned int GLuint**
- typedef float GLfloat
- typedef float GLclampf
- **typedef double GL double**
- typedef void GLvoid

.

- void glutInit(int \*argcp, char \*\*argv)
	- **GIUT**ライブラリを初期化します.
	- 「argc」と「argv」はmain関数の引数,すなわちコマンドライン引数を渡します.これらの引数は, コマンドラインのオプション指定時に用いられます.
- void glutInitDisplayMode(unsigned int mode)
	- 6 ディスプレイの表示モードを設定します.
	- **す「glutInitDisplayMode(GLUT\_RGBA|GLUT\_DOUBLE | GLUT\_DEPTH)」のように書くと,「** RGBAカラーモデル」で「ダブルバッファ」を使い,「デプスバッファ」も使うという指定になります
- void glutInitWindowSize(int width, int height)
	- ウィンドウの初期サイズを設定します.
	- 「width」はウィンドウの幅, 「height」はウィンドウの高さになります.
- void glutInitWindowPosition(int x, int y)
	- ■ウィンドウの左上の位置を指定する.引数は共にピクセル値.
- int glutCreateWindow(char \*title)
	- 6 ウィンドウを生成する. 引数はそのウィンドウの名前となる.
- void glClearColor(GLclampf red, GLclampf green, GLclampf blue, GLclampf alpha)
	- **6 「glClear(GL\_COLOR\_BUFFER\_BIT)」でウィンドウを塗りつぶす際の色を指定します.**
	- 「red」「green」「blue」はそれぞれ「赤」「緑」「青色」の成分の強さを示すGLclampf型(float型と等 価)の値で,0~1の間の値をもちます.1が最も明るく,この3つに(0,0,0)を指定すれば「黒色」 になり,(1,1,1)を指定すれば「白色」になります.
	- 最後の「alpha」は「α値」と呼ばれ,OpenGLでは不透明度として扱われます(0で透明,1で不透 明).ここではとりあえず「1」にしておいてください.
- void glutMainLoop(void)
	- **GIUTのイベントが発生するまで、待機状態になります.**
- **void glutSwapBuffers**(void)
	- 描画の最後で記述する.この関数が実行されると,バックバッファの内容がフロントバッファに転 送される.
- void glClear(GLbitfield mask)
	- 「mask」に指定したバッファのビットを初期化します.
	- 「glClear(GL\_COLOR\_BUFFER\_BIT | GL\_DEPTH\_BUFFER\_BIT)」と指定すると「カラーバッ ファ」と「Zバッファ」が初期化されます.
- void glEnable(GLenum cap)
	- **GLenum型の引数「cap」に指定した機能を使用可能にします.**
	- **5 「glEnable(GL\_DEPTH\_TEST)」を実行すると,それ以降「Zバッファ」を使います.**
	- 「glEnable(GL\_LIGHTING)」を実行すると,それ以降「陰影付け」の計算をします.
	- **5 「glEnable(GL\_LIGHT0)」を実行すると,0番目の光源を点灯します.**
	- 「glEnable(GL\_TEXTURE\_2D)」を実行すると,それ以降「テクスチャマッピング」ができるように なります.
- void glDisable(GLenum cap)
	- 引数「cap」に指定した機能を使用不可にします.
- void glutDisplayFunc(void (\*)(void))
	- 引数は開いたウィンドウ内に描画する関数へのポインタです. ウィンドウが開かれたり,他のウィ ンドウによって隠されたウィンドウが再び現われたりしてウィンドウを再描画する必要があるとき に,この関数が実行されます.したがって,この関数内で図形表示を行います.
- void glutReshapeFunc(void (\*)(int width, int height))
	- 引数には,ウィンドウがリサイズされたときに実行する関数のポインタを与えます.この関数の引 数にはリサイズ後のウィンドウの幅と高さが渡されます.
- void glutKeyboardFunc(void (\*)(unsigned char key, int x, int y))
	- 引数には,キーがタイプされたときに実行する関数のポインタを与えます.この関数の引数「key 」には,タイプされたキーのASCIIコードが渡されます. また, 「x」と「y」にはキーがタイプされた ときのマウスの位置が渡されます.
- void glutMouseFunc(void  $(*)$ )(int button, int state, int x, int y))
	- 引数には,マウス・ボタンが押されたときに実行する関数のポインタを与えます.この関数の引 数「button」には,押されたボタン(GLUT\_LEFT\_BUTTON, GLUT\_MIDDLE\_BUTTON, GLUT\_RIGHT\_BUTTON)が渡されます. 引数「state」には,「押した」(GLUT\_DOWN)のか「 離した」(GLUT\_UP)のかが渡されます.また,引数「x」と「y」にはその位置が渡されます.
- void glutMotionFunc(void  $(*)$ (int x, int y))
	- 引数には,マウスのいずれかのボタンを押しながらマウスを動かしたときに実行する関数のポイ ンタを与えます.この関数の引数「x」と「y」には,現在のマウスの位置が渡されます.
	- この設定を解除するには,引数に「0」(ヌル・ポインタ)を指定します(stdio.hなどの中で定義さ れている記号定数「NULL」を使ってもかまいません).
- **v**oid glutPostRedisplay(void)

**な**ウィンドウを再描画します.glutDisplayFunc()で登録したコールバック関数が呼び出されます.

- void glViewport(GLint x, GLint y, GLsizei width, GLsizei height)
	- 「ビューポート」を設定します.「ビューポート」とは,開いたウィンドウの中で,実際に描画される 領域のことをいいます.正規化デバイス座標系の2点(-1,-1),(1,1)を結ぶ線分を対角線とする 矩形領域がここに表示されます. 最初の2つのGLint型(int型と等価)の引数「x,y」にはその領 域の左下隅の位置,後の2つのGLsizei型(int型と等価)の「width」と「height」には,それぞれ幅 と高さをデバイス座標系の値,すなわちディスプレイ上の画素数で指定します. glutReshapeFuncで指定されたコールバック関数の引数「width,height」にはそれぞれウィンドウ の幅と高さが入っていますから, glViewport(0,0,width,height)はリサイズ後のウィンドウの全面を 表示領域に使うことになります.
- void glMatrixMode(GLenum mode)
	- 設定する変換行列を指定します.引数「mode」が「GL\_MODELVIEW」なら「モデルビュー変換 行列」を指定し,「GL\_PROJECTION」なら「透視変換行列」を指定します.
- **b** void glLoadIdentity(void)
	- これは変換行列を初期化します. 座標変換の合成は行列の積で表されますから、この関数を 使って変換行列に初期値として単位行列を設定します.
- void gluPerspective(GLdouble fovy, GLdouble aspect, GLdouble zNear, GLdouble zFar)
	- 変換行列に透視変換の行列を乗じます.
	- 最初の引数「fovy」はカメラの画角であり,「度」で表します.これが大きいほど広角(透視が強く なり,絵が小さくなります)になり,小さいほど望遠レンズになります.
	- 2つ目の引数「aspect」は画面のアスペクト比(縦横比)であり, 「1」であればビューポートに表示 される図形のx方向とy方向のスケールが等しくなります.
	- 3つ目の引数「zNear」と4つ目の引数「zFar」は表示する奥行き方向の範囲で,「zNear」は手前 (前方面),zFarは後方(後方面)の位置を示します.この間にある図形が描画されます.
- void glMultMatrixd(GLdouble \*m)
	- 16個の値からなる行列mを現在の行列と乗算し,その結果を現在の行列にします.
	- 5 16個の値は以下のような4×4行列に対応しています.

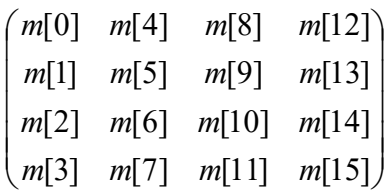

void glPushMatrix(void)

**6 glMatrixMode()で指定している現在の変換行列を保存します.** 

- void glPopMatrix(void)
	- glPopMatrix()で保存した変換行列を復帰します.したがって,「glPushMatrix()」を呼び出した 後,glTranslated()やglRotated()あるいはgluLookAt()などを使って変換行列を変更しても,「 glPopMatrix()」を呼び出すことによって,それ以前の変換行列に戻すことができます.
- **b** void glTranslated(GLdouble x, GLdouble y, GLdouble z)
	- 変換行列に平行移動の行列を乗じます.引数はいずれもGLdouble型で,3つの引数「x」「y」「z 」には現在の位置からの相対的な移動量を指定します.
- void glRotated(GLdouble angle, GLdouble x, GLdouble y, GLdouble z)
	- 変換行列に回転の行列を乗じます.引数はいずれもGLdouble型で,1つ目の引数「angle」は 回転角,残りの3つの引数「x」「y」「z」は回転軸の方向ベクトルです.
	- 回転角「angle」の単位は度(°)(degree)です.C言語のcos関数などの引数の単位はラジアンな ので注意してください.
- void glBegin(GLenum mode)
	- void glEnd(void)
		- **5 「glBegin」と「glEnd」の間に指定した頂点座標を使って、描画を行います.**
		- **は 描画内容は「mode」に指定します. 「mode」には「GL\_LINE\_STRIP」や「GL\_LINES」や「**
		- GL\_TRIANGLES」や「GL\_QUADS」や「GL\_POLYGON」などが指定できます.
- void glVertex3d(GLdouble x, GLdouble y, GLdouble z)
	- 6 3次元の座標値を設定します.
	- **5** 引数はGLdouble型の (x, y, z)で指定します.
- void glNormal3d(GLdouble nx, GLdouble ny, GLdouble nz)
	- 単位法線ベクトルを設定します.
	- 5 引数はGLdouble型の(nx, ny, nz) vで指定します.
- void glTexCoord2d(GLdouble s, GLdouble t)
	- 2次元のテクスチャ座標を設定します.
	- **は**引数はGLdouble型の(s, t), または, 2つの要素を持つGLdouble型の配列vで指定します.
- void glMaterialfv(GLenum face, GLenum pname, GLfloat \*params)
	- ■表面属性を定義する.
	- **「face」に「GL\_FRONT」を指定すると,ポリゴンの表面のみに属性を設定します.**
	- 「pname」に「GL\_DIFFUSE」を指定すると,「params」でfloat型の配列を指定することで,材質の 拡散RGBA値を設定できます.その際はglMaterialfvを使います.
- void glGenTextures(GLsizei n, GLuint \*textures)
	- テクスチャオブジェクトの名称を取得します
	- glGenTextures(1, &texName)とすることで, unsigned int texNameに, テクスチャのID番号が格 納されます
	- **はこのtexNameはglBindTexture関数やglDeleteTextures関数を呼び出す際に必要です**
- void glDeleteTextures(GLsizei n, GLuint \*textures)
	- テクスチャオブジェクトを削除します
- void glBindTexture(GLenum target, GLuint texture)
	- 指定したテクスチャオブジェクトを有効化します
	- **targetにはGL TEXTURE 2Dを指定します** 
		- **textureにはglGenTextures関数で取得したテクスチャ番号を指定します**
		- textureに0を指定した場合はテクスチャオブジェクトの使用を停止します
- void glTexEnvi(GLenum target, GLenum pname, GLint param)
	- 5 テクスチャ関数を設定します
	- **targetにGL\_TEXTURE\_ENVを指定し,pnameにGL\_TEXTURE\_ENV\_MODEを指定します** 
		- **は** このとき, paramにGL\_DECALを指定すると, テクスチャをシールのように貼り付けるよ うになります. 物体の材質やライトによる陰影の影響を受けません
		- このとき, paramにGL\_MODULATEを指定すると, テクスチャは物体の色と混合されま す.物体の材質やライトによる陰影の影響を受けます
- void glTexParameteri(GLenum target, GLenum pname, GLint param)
	- テクスチャを表示する際の各処理方法を制御するパラメータを指定します
	- targetにはGL TEXTURE 2Dを指定します
	- **な** この授業では, pnameにGL\_TEXTURE\_WRAP\_Sを指定して, paramにGL\_CLAMPを指定し て呼び出します
	- **こ**の授業では, pnameにGL\_TEXTURE\_WRAP\_Tを指定して, paramにGL\_CLAMPを指定し て呼び出します
	- **こ**の授業では, pnameにGL\_TEXTURE\_MAG\_FILTERを指定して, paramにGL\_LINEARを 指定して呼び出します
	- **な** この授業では, pnameにGL\_TEXTURE\_MIN\_FILTERを指定して, paramにGL\_LINEARを指 定して呼び出します

void glTexImage2D(GLenum target, GLint level, GLint internalformat, GLsizei width, GLsizei height, GLint border, GLenum format, GLenum type, GLvoid \*pixels)

- 2次元テクスチャのデータを設定します
- **targetはGL TEXTURE 2Dを指定します**
- **b**levelは0を指定します
- **internalFormatはGL\_RGBを指定します** 
	- **δ**α値も利用する場合はGL\_RGBAを指定します
- **u** widthとheightは画像の幅と高さを指定します. 画像の1辺は2の累乗でなければいけません.
- **borderは0を指定します**
- **of** formatはGL RGBを指定します
	- **δ**α値も利用する場合はGL RGBAを指定します
- **o** typeはGL UNSIGNED BYTEを指定します
- **あ** pixelsに画像データの配列を指定します

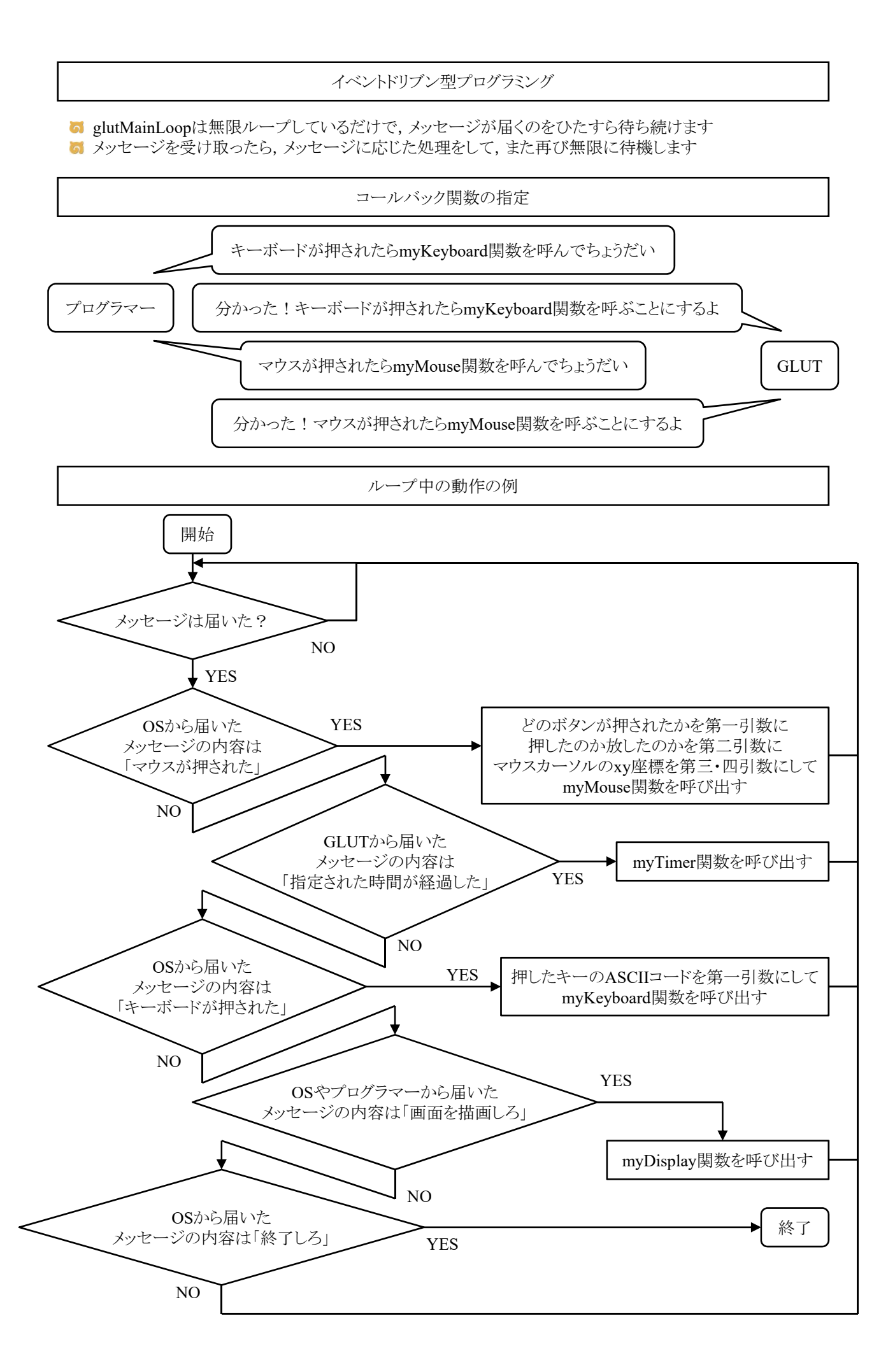

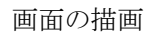

**G** glClearで画面を消去してglutSwapBuffersで描画します

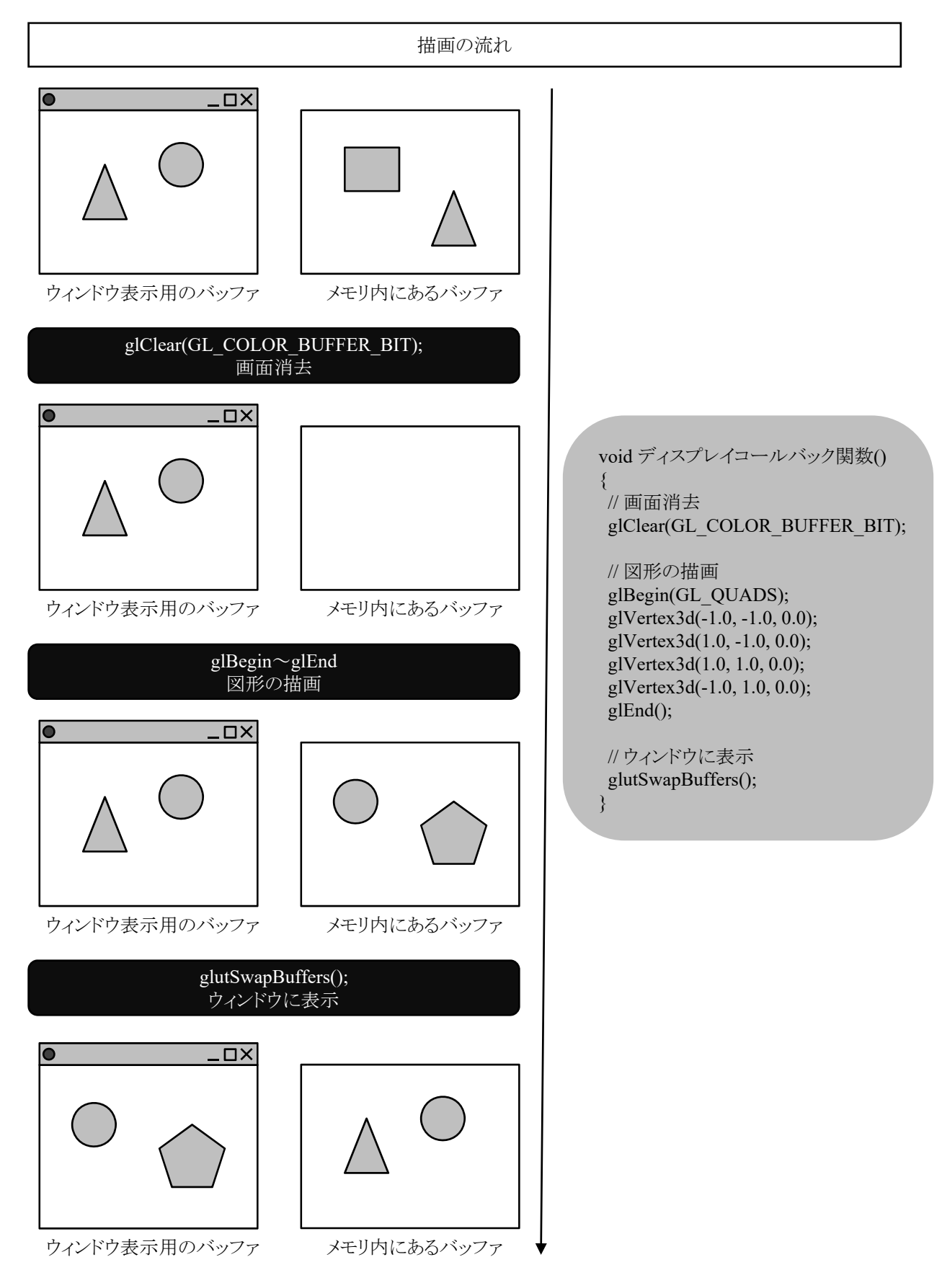

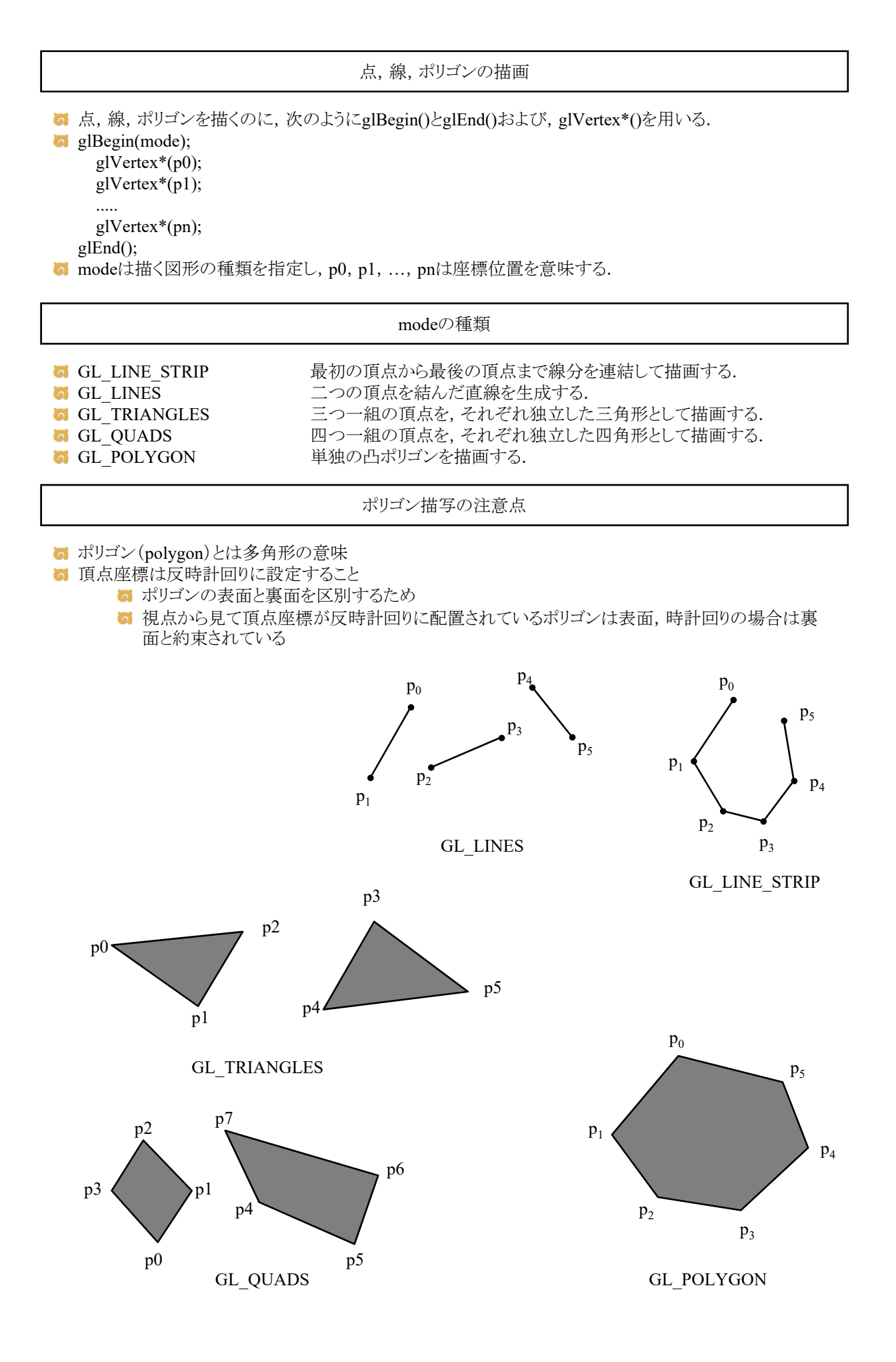

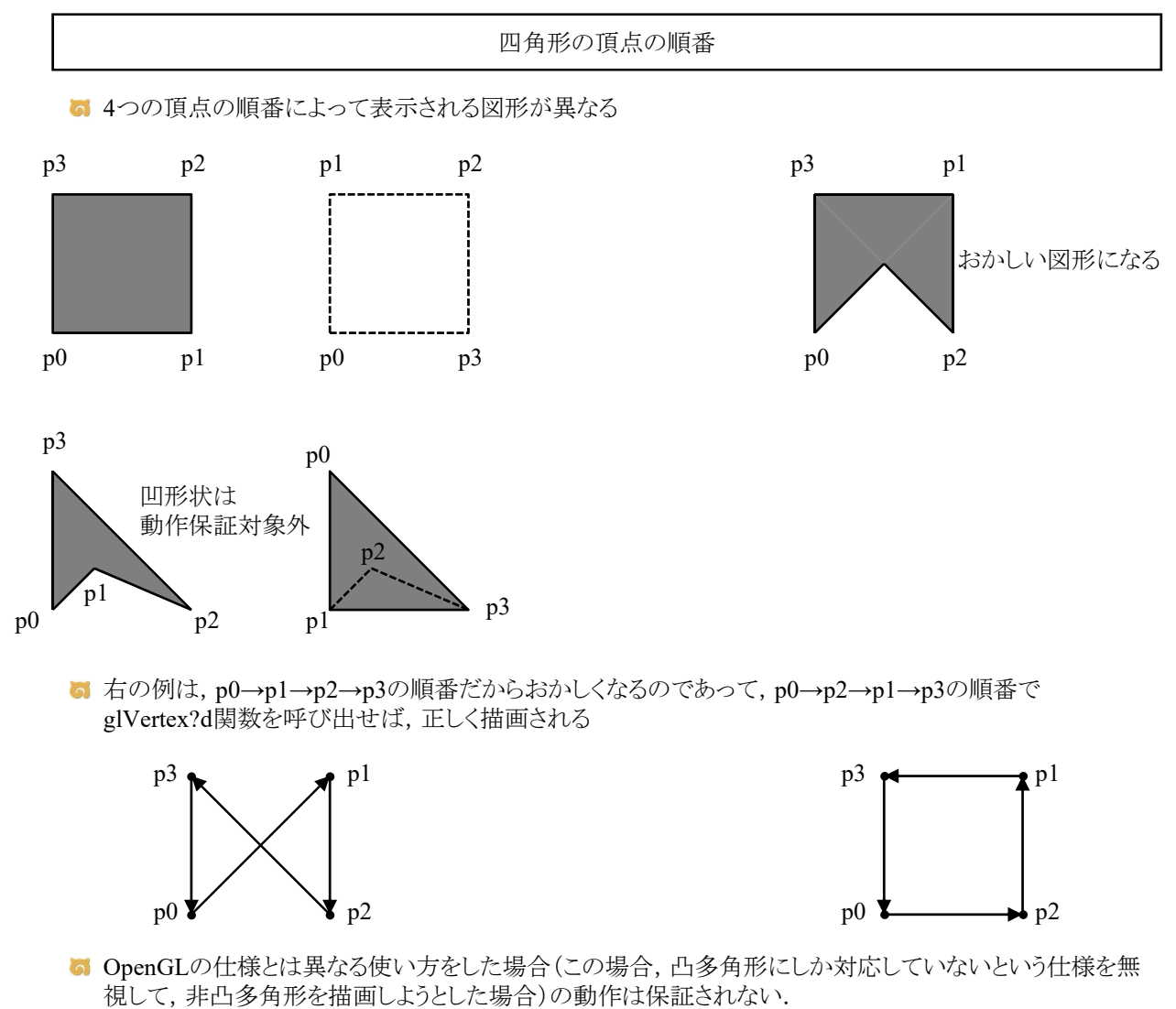

- http://monobook.org/wiki/OpenGL
- 通常, 凹多角形は三角形に分割して, 凸多角形で表現するのが普通(検索キーワード:三角形分割)

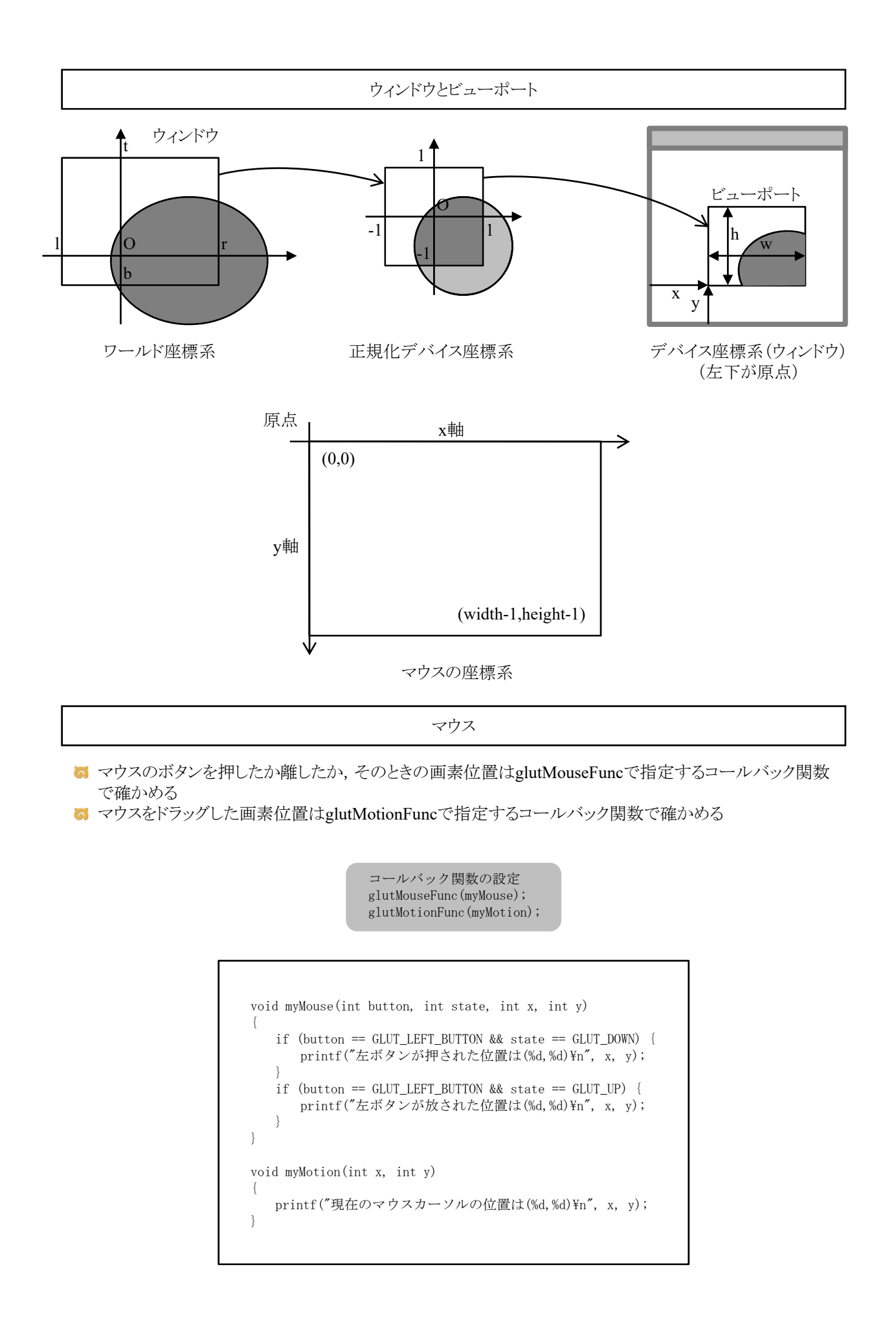

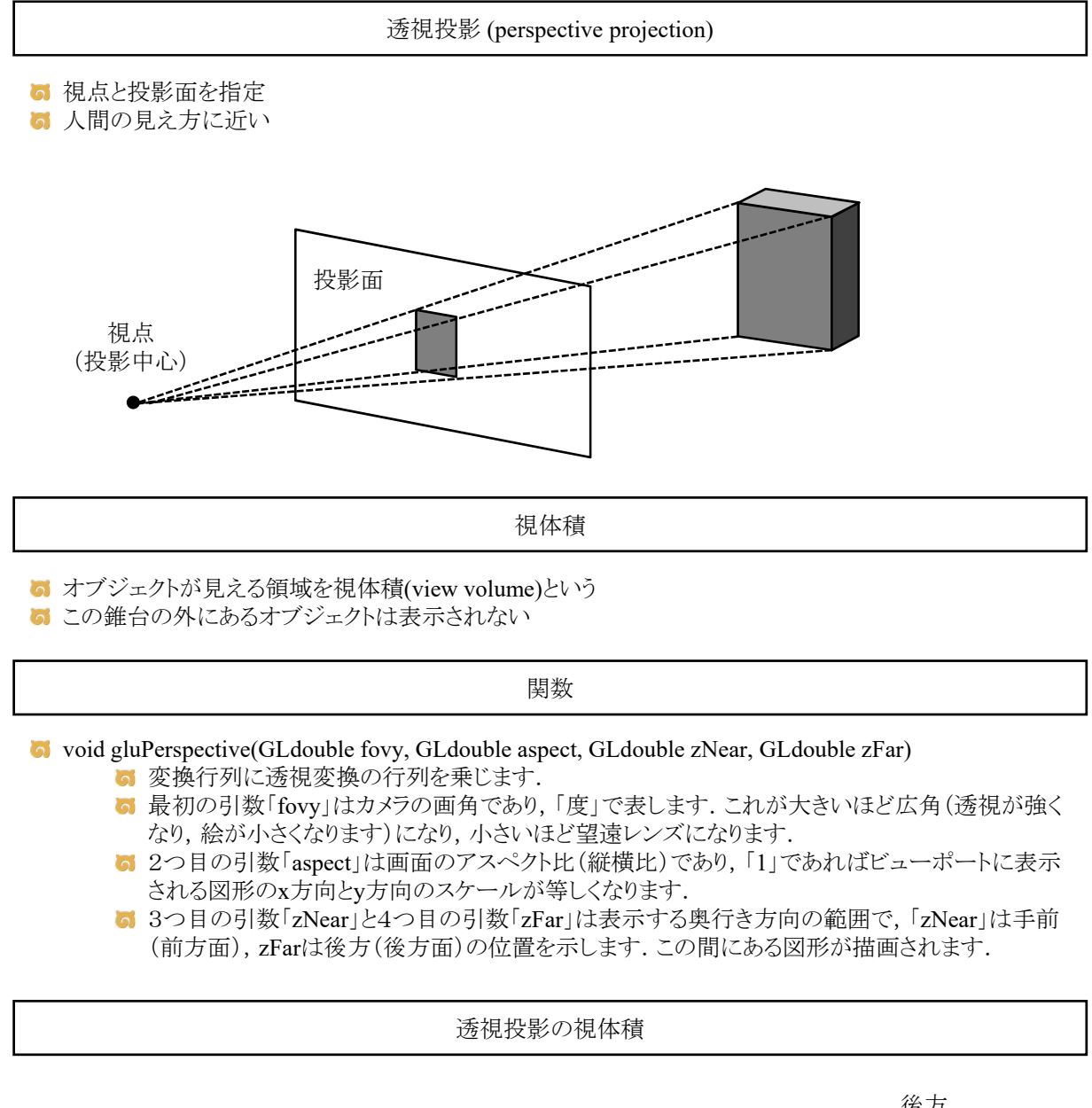

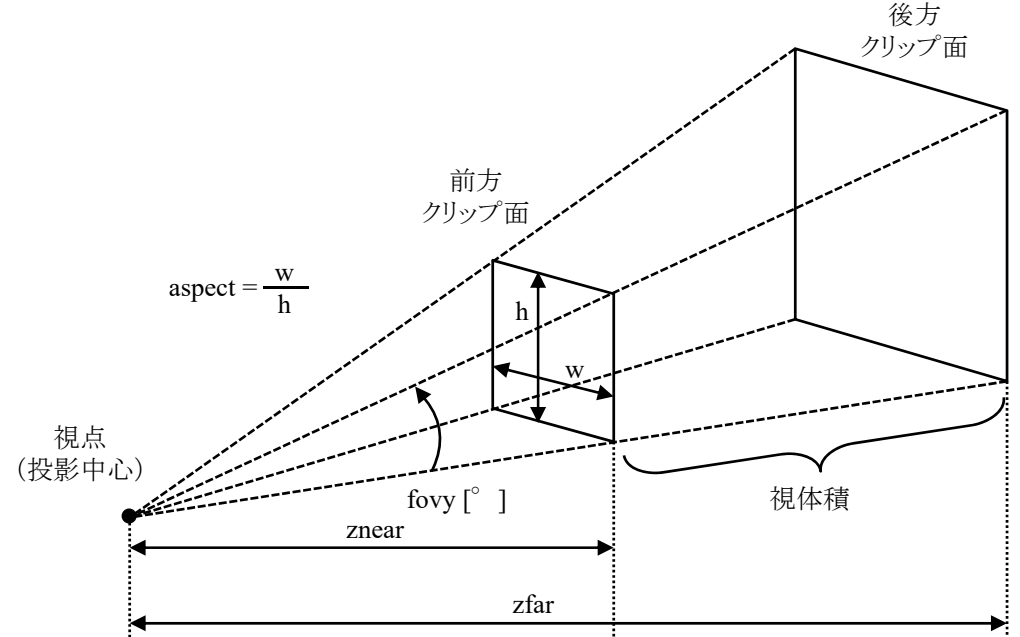

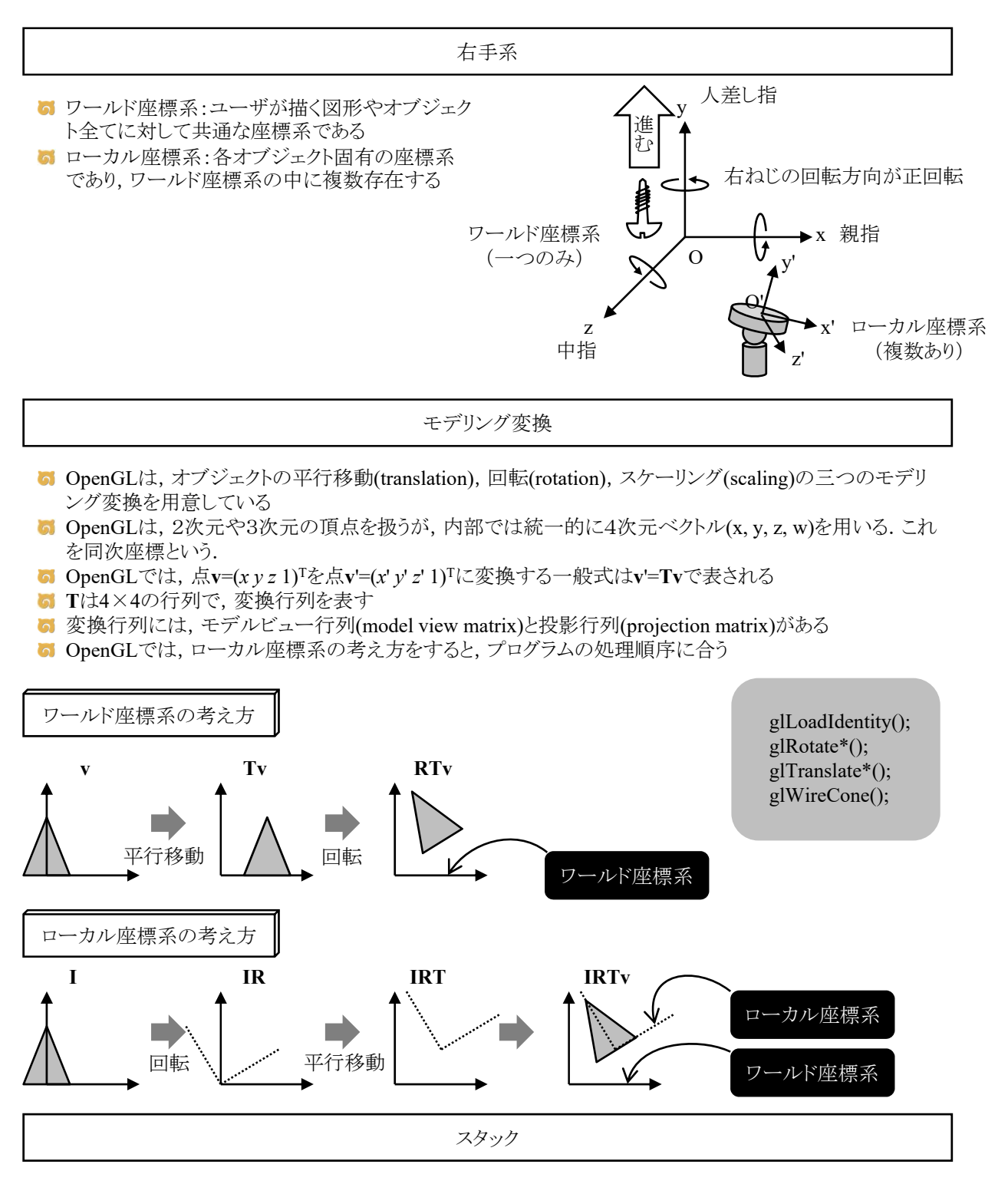

■ OpenGLでは、変換行列をスタック領域に格納することができる

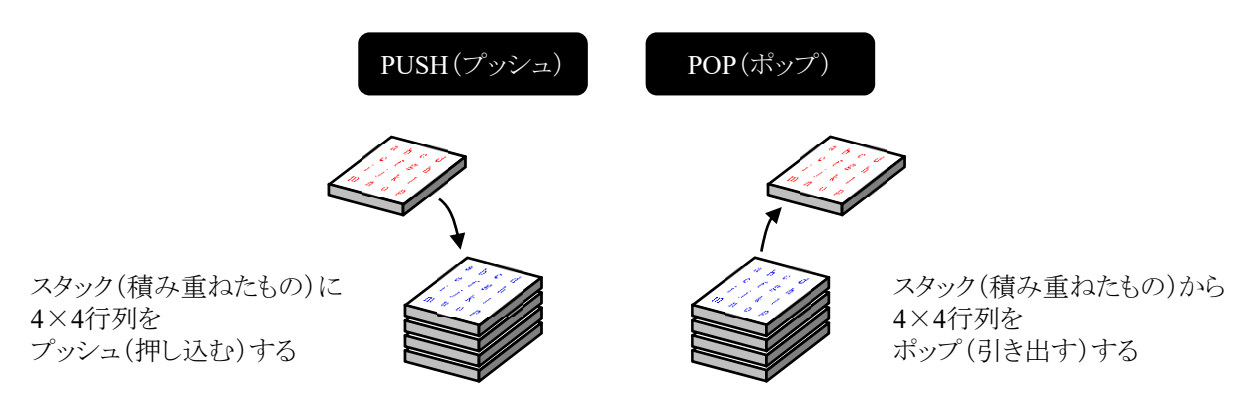

#### 平行移動

### glVertex?d関数(頂点の座標を変更する場合)

glVertex?d関数で頂点の座標を指定できるので,この数値を変えることで図形を移動できます

例1 glBegin(GL\_QUADS); glVertex3d(posx-0.5, posy-0.5, 0.1); glVertex3d(posx+0.5, posy-0.5, 0.1); glVertex3d(posx+0.5, posy+0.5, 0.1); glVertex3d(posx-0.5, posy+0.5, 0.l); glEnd();

glTranslated関数(座標系を変更する場合)

■ glTranslated関数でローカル座標系を平行移動できるので,ローカル座標系を移動させたあと,図形の 描画命令を書けばいいわけです

ローカル座標系から見れば図形は移動していませんが,ワールド座標系から見れば図形が移 動しているかのように見えます

## 例1

glPushMatrix(); glTranslated(posx, posy, 0.5); glutSolidSphere(1.0, 10, 10); glPopMatrix();

例2 glPushMatrix(); glTranslated(posx, posy, 1.9); myHuman(timestep, cycle); glPopMatrix();

## 例3

glPushMatrix(); glTranslated(posx, posy, 0.1); glBegin(GL\_QUADS); glVertex3d(-0.5, -0.5, 0.0); glVertex3d(+0.5, -0.5, 0.0); glVertex3d(+0.5, +0.5, 0.0); glVertex3d(-0.5, +0.5, 0.0); glEnd(); glPopMatrix();

- 法線は,面に垂直な方向を指しているベクトルです. OpenGLでは,各ポリゴン,または各頂点に対して 法線を指定できます.
- 現在の法線はglNormal\*()で設定します. それ以降に呼び出されたglVertex\*()で指定した頂点に現在 の法線が割り当てられます.

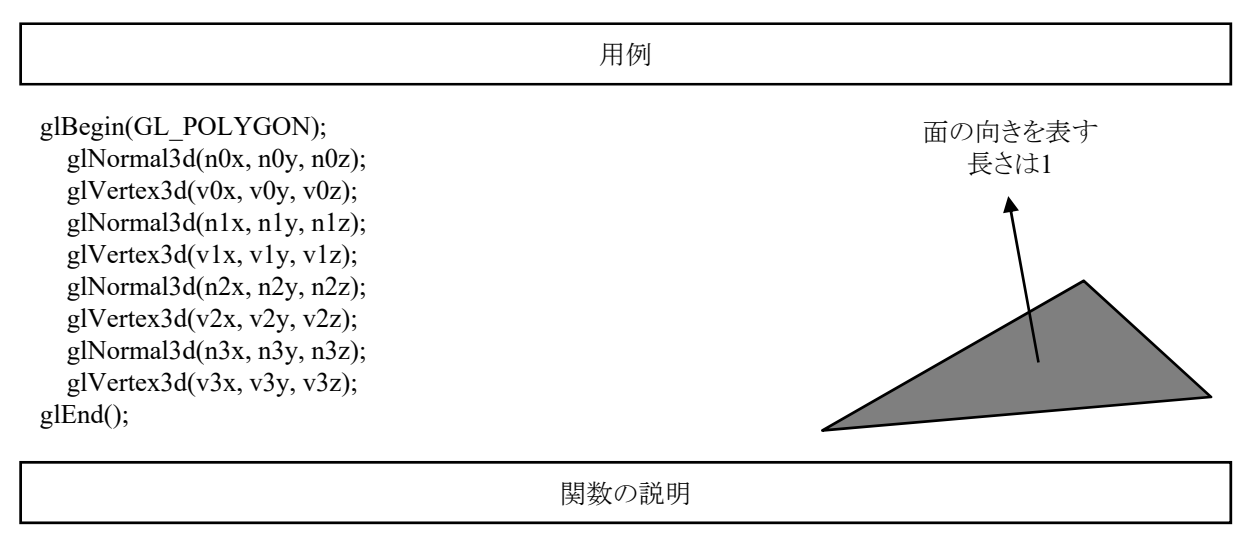

void glNormal3d(GLdouble nx, GLdouble ny, GLdouble nz); 6 法線ベクトルを設定します.

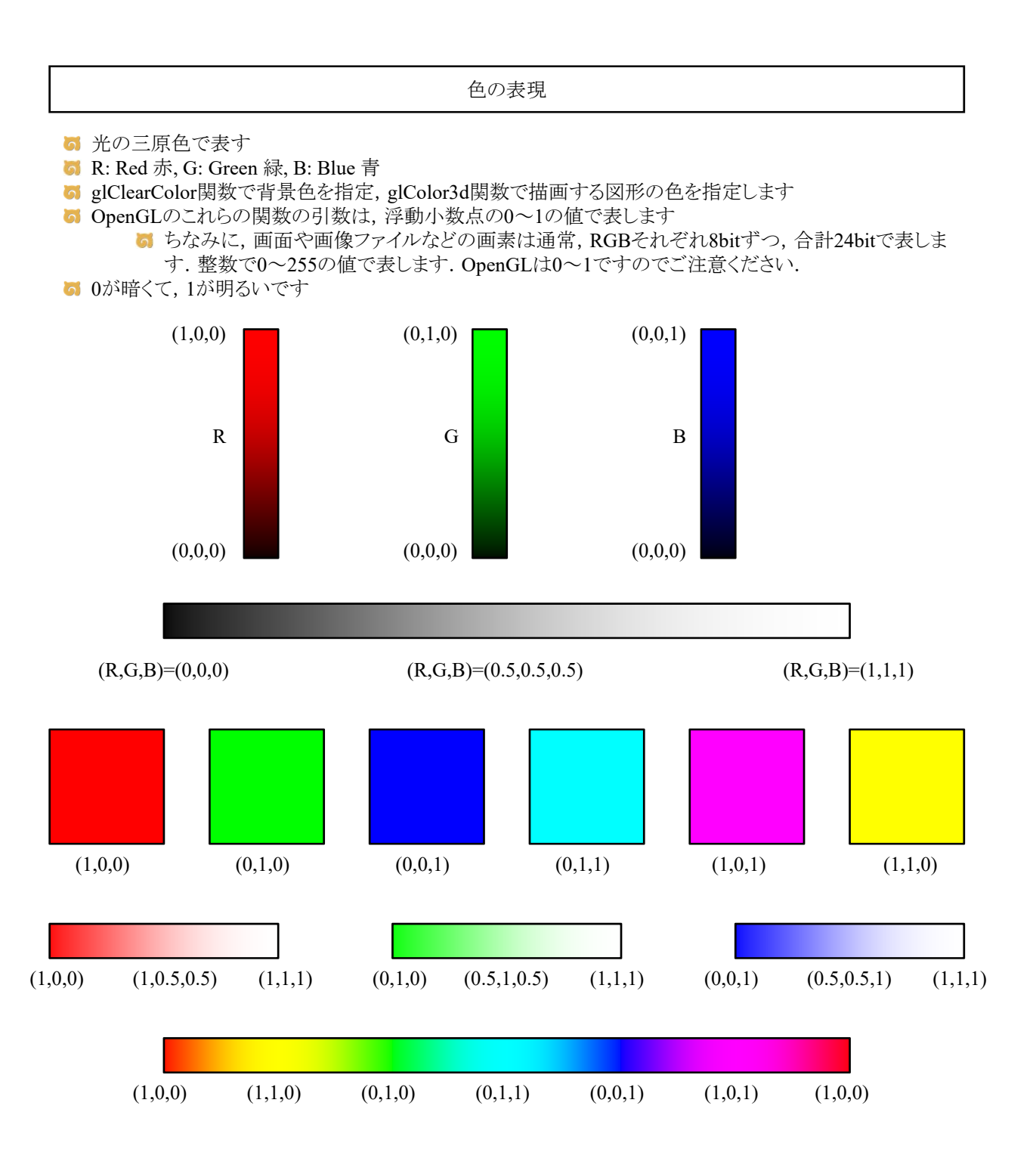

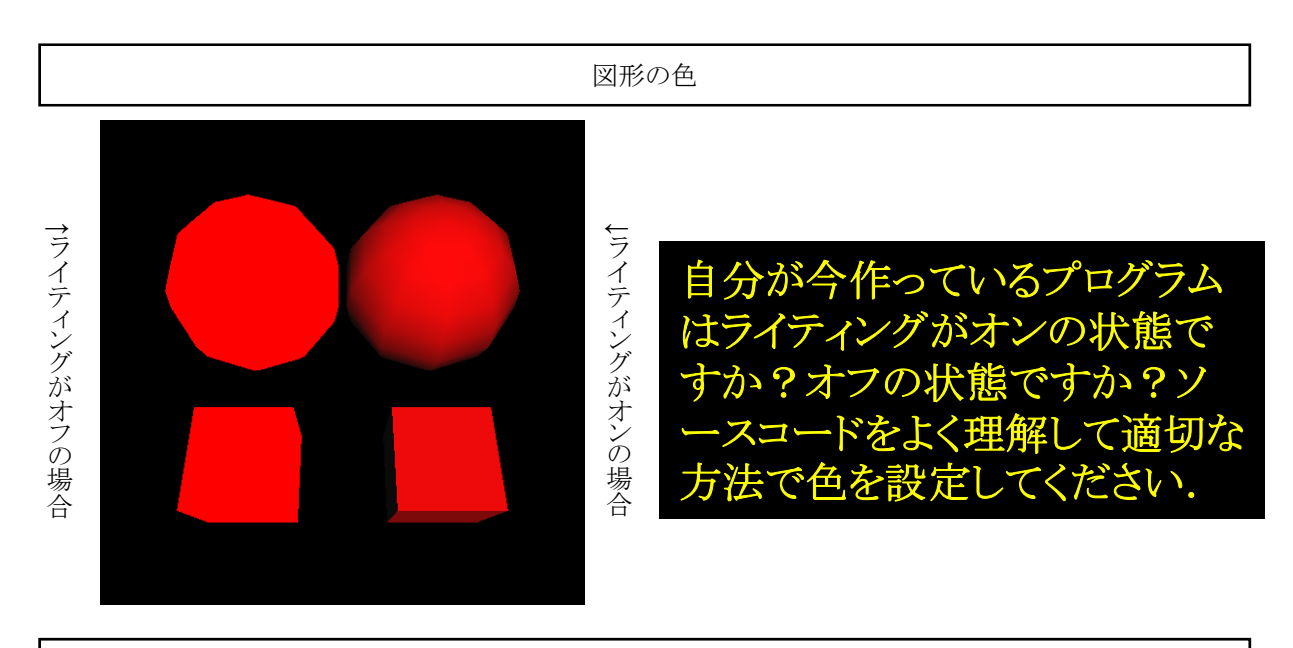

glColor3d関数(ライティングしない場合)

**め** 初期状態ではglDisable(GL\_LIGHTING), すなわち, ライティング計算をしない状態になっています.

5 陰影は計算されません.

**6** 図形の色はglColor3d関数で指定します.

例1 glColor3d(1.0, 0.0, 0.0); glutSolidSphere(1.0, 10, 10);

例2 glColor3d(1.0, 0.0, 0.0); glBegin(GL\_QUADS); glVertex3d(-1.0, -1.0, 0.0); glVertex3d(1.0, -1.0, 0.0); glVertex3d(1.0, 1.0, 0.0); glVertex3d(-1.0, 1.0, 0.0); glEnd();

glMaterialfv関数(ライティングする場合)

**G** elEnable(GL\_LIGHTING)で、ライティング計算をする状態になります.

- **di** glEnable(GL\_LIGHT0)などで, 光源を点灯する必要があります.
- 光源と法線の関係を使って陰影が計算されます.
- 図形には法線が正しく設定されていなければいけません.
- **6** 図形の色はglMaterialfv関数で指定します.

## 例1

float red[4] =  $\{ 1.0f, 0.0f, 0.0f, 1.0f \}$ ; glEnable(GL\_LIGHTING); glEnable(GL\_LIGHT0); glMaterialfv(GL\_FRONT, GL\_DIFFUSE, red); glutSolidSphere $(1.0, 10, 10)$ ;

## 例2

float red[4] =  $\{ 1.0f, 0.0f, 0.0f, 1.0f \}$ ; glEnable(GL\_LIGHTING); glEnable(GL\_LIGHT0); glMaterialfv(GL\_FRONT, GL\_DIFFUSE, red); glBegin(GL\_QUADS); glNormal3d(0.0, 0.0, 1.0); glVertex3d(-1.0, -1.0, 0.0); glVertex3d(1.0, -1.0, 0.0); glVertex3d(1.0, 1.0, 0.0); glVertex3d(-1.0, 1.0, 0.0); glEnd();

光源の有効・無効化

**b** glEnable(GL\_LIGHTING); ■ 光源による陰影を計算する機能をオンにする glEnable(GL\_LIGHTn); 5 番号n=0~7の光源を点灯する glLightfv(GL\_LIGHTn, pname, params); ■ 番号n=0~7の光源の属性を設定する glDisable(GL\_LIGHTn); 5 番号n=0~7の光源を消灯する ol glDisable(GL\_LIGHTING); ■ 光源による陰影を計算する機能をオフにする

# 物体表面の材質の設定

void glMaterialfv(GLenum face, GLenum pname, GLfloat \*param)

5 表面属性を定義する.

<u>■ KHIKHISKIX</u>

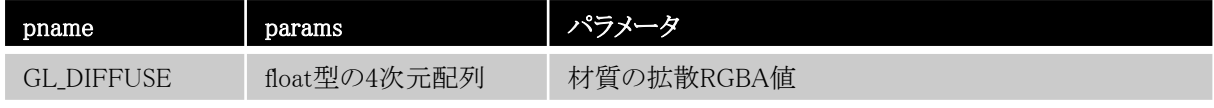

テクスチャマッピングの座標系

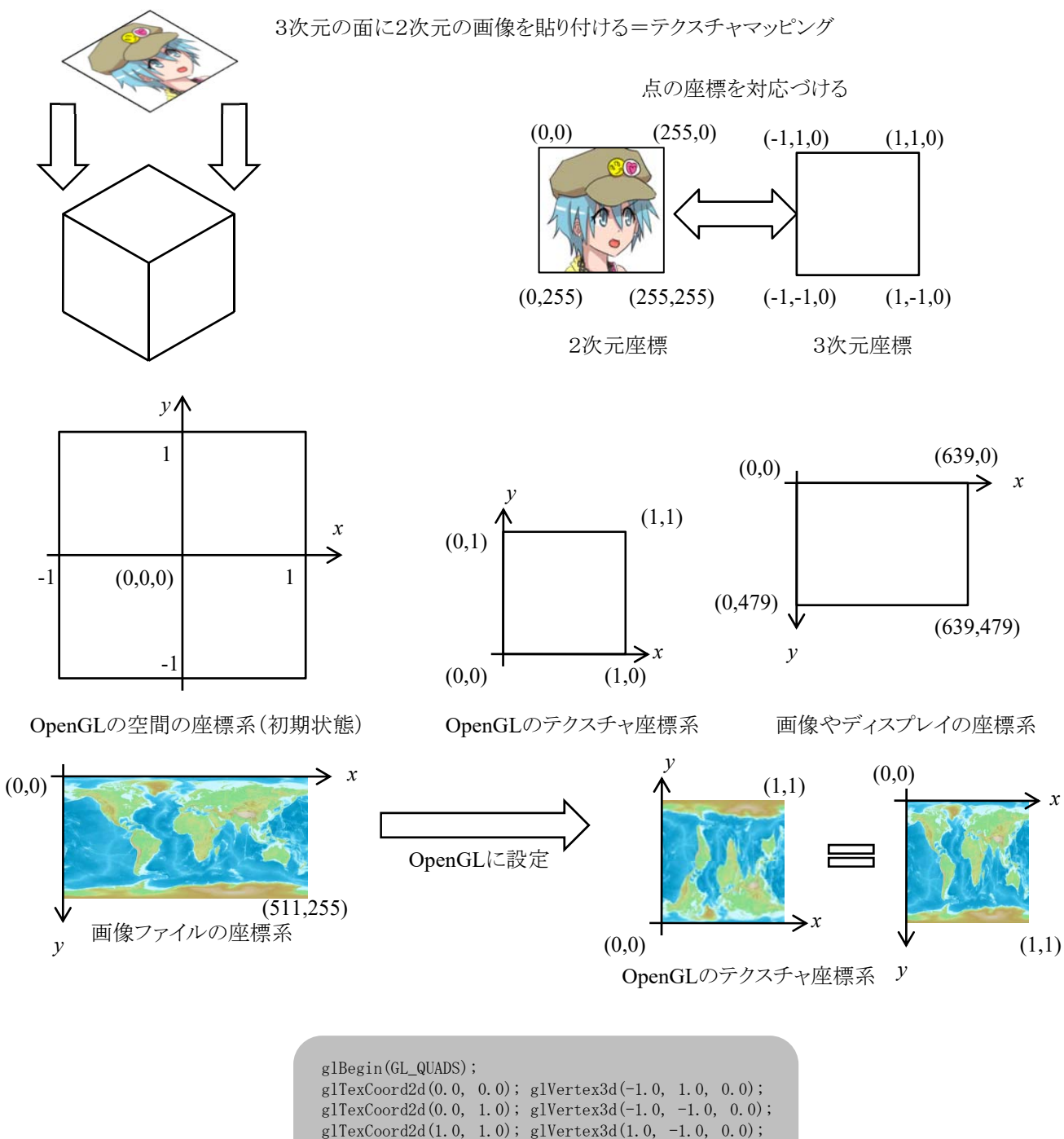

- glTexCoord2d(1.0, 0.0); glVertex3d(1.0, 1.0, 0.0);
- glEnd();

テクスチャマッピングのやり方

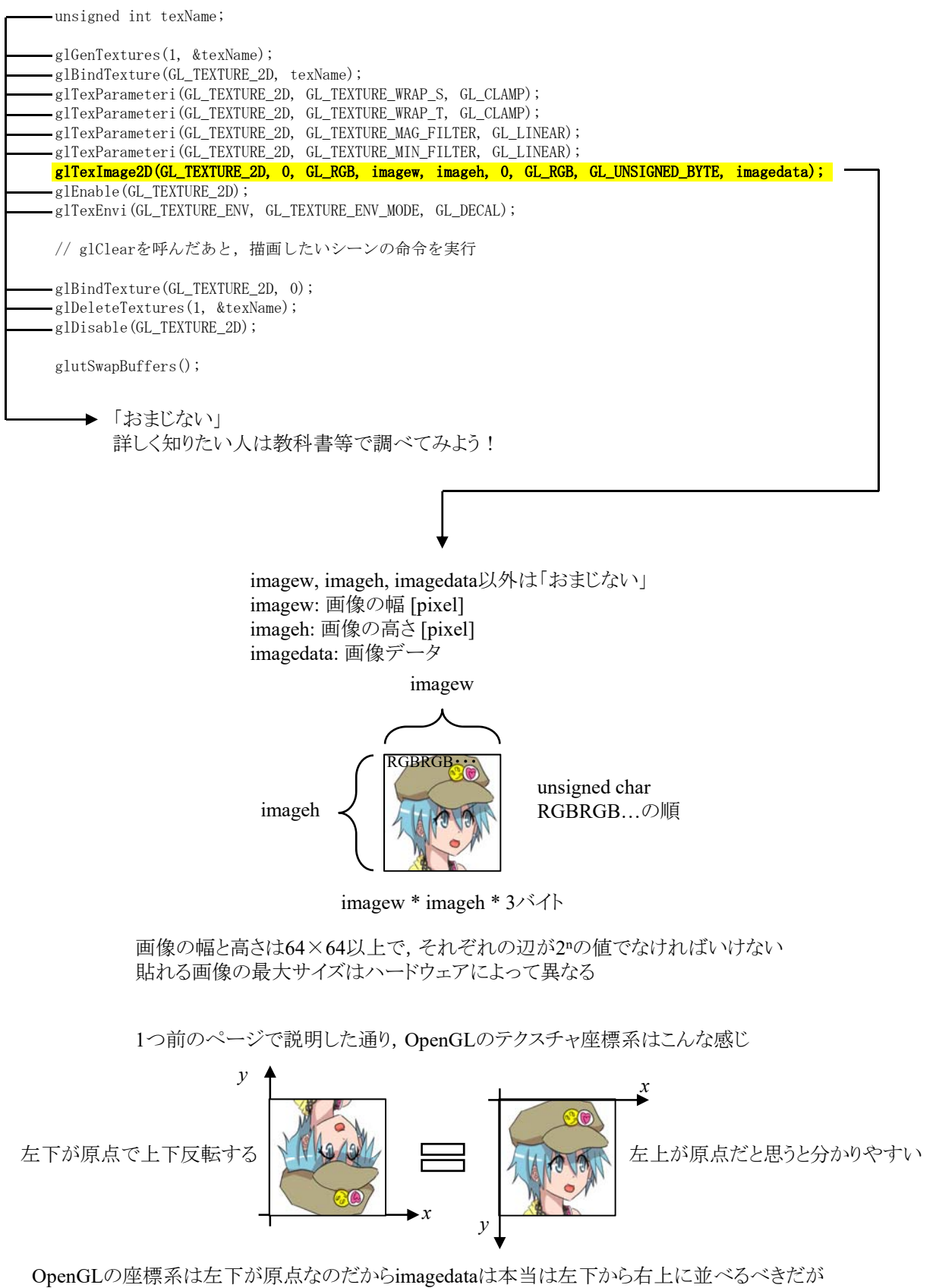

このように,左上から右下に並べたほうが分かりやすい

glVertex3d関数で頂点の座標を指定する前に, glTexCoord2dでテクスチャ座標を指定すればOK

- **→** 通常,各画素のRGB値それぞれ1バイトで表現する(画素の明るさを0~255で表現)
- 左上の画素から右下に向かってスキャンラインオーダーで並べた配列データで表現できる
- 高さH,幅Wの画像ならH×W×3バイトの配列で表現できる

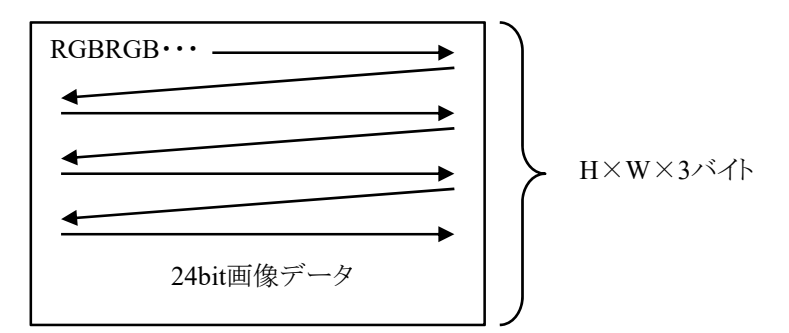

- このままファイルとして表現してしまうと,高さHと幅Wが分からない
- 高さHや幅Wやその他の情報をヘッダとして,ファイルの先頭部分に格納する
- 画像ファイルの種類は様々なものが存在するが,それぞれ,ヘッダの内容や形式,画像データの表現 形式,などに違いがある
- Windowsでは標準でBMPファイルが利用されている
- **→ BMP(ビー・エム・ピー)はbitmap(ビットマップ)の略で,拡張子はbmpである**
- 圧縮形式と非圧縮形式があるが,圧縮形式は詳細が不明であるので扱わないほうがいい
- 1bit2色,4bit16色,8bit256色の形式もあるが,ここでは24bit1670万色の形式のみを説明する
- 画像ファイルの多くは左上を原点とすることが多いが,BMPファイルは左下を原点とする珍しいファイル 形式である
- 画像ファイルの多くはRGBRGB…の順に輝度値を並べることが多いが,BMPファイルはBGRBGR…の 順に並べる珍しいファイル形式である
- 4 画像データは行単位で,1行のバイト数が4の倍数でた る

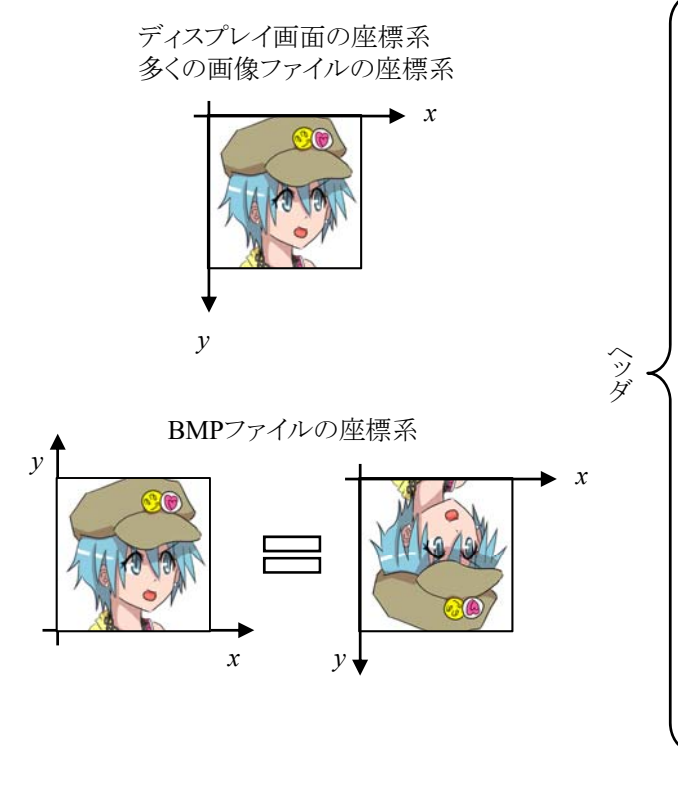

(Intelなどが採用.0x1234という値を,0x34を1バイト目に,

BMPファイルはリトルエンディアン

0x12を2バイト目に格納する方式)

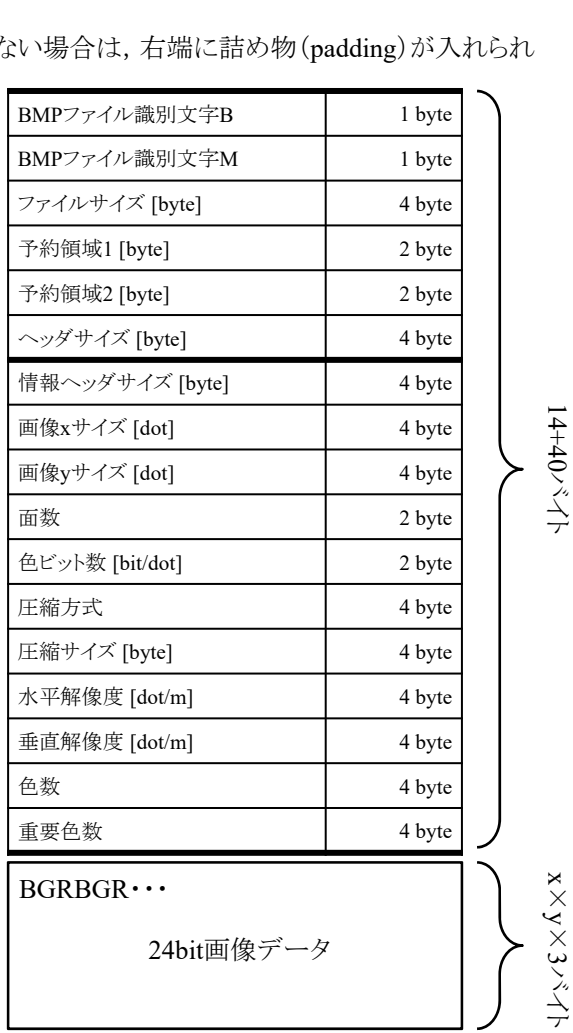

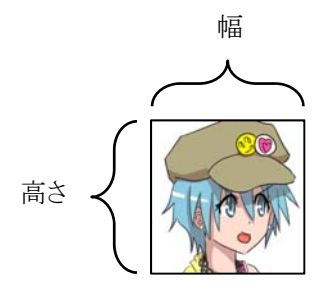

画像の高さと幅は64,128,256,512,1024など

bmpファイル

■ サンプルソースコードで対応しているファイル形式はbmpファイルのみ

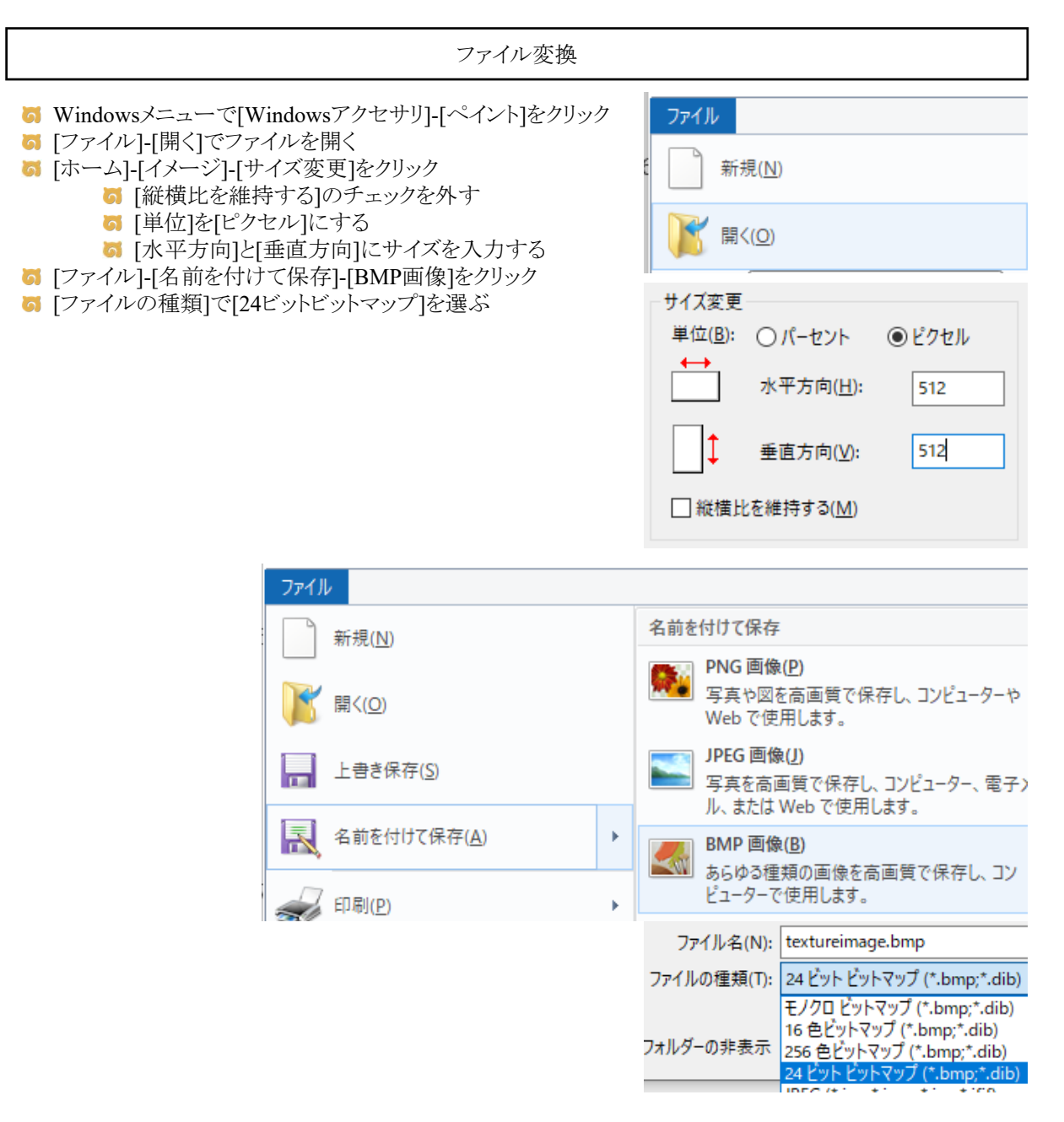

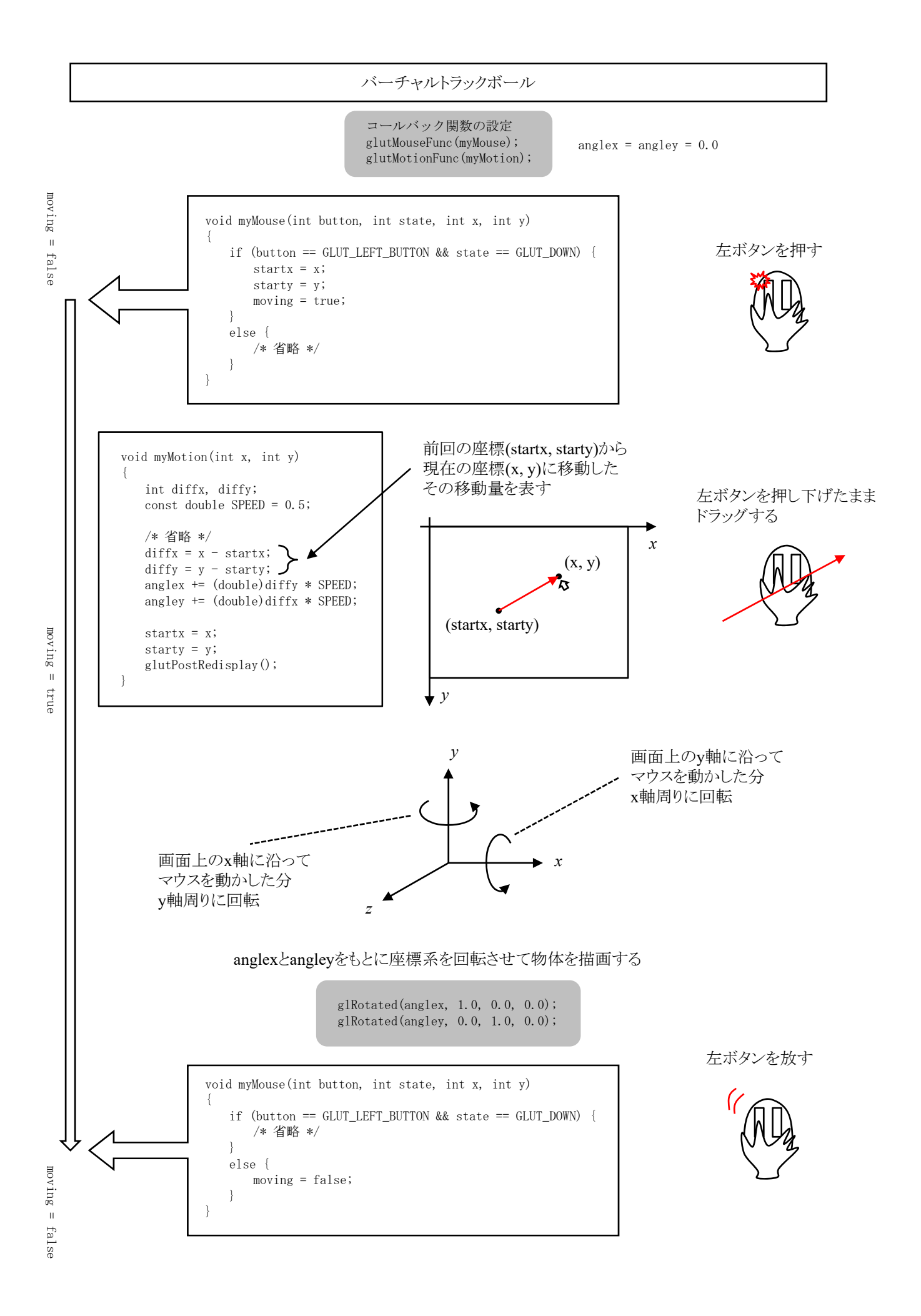

- コマンド引数にファイル名を指定して実行しないといけない
- まず,配布したデータファイル(以降earth.bmpと呼ぶことにする)をcppファイルのあるディレクトリにコピー する

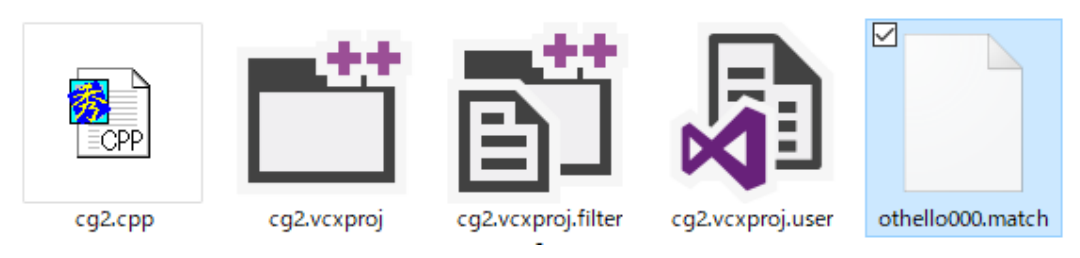

Visual Studioでslnファイルを開いて,プロジェクトのプロパティを開く

[構成プロパティ]-[デバッグ]-[コマンド引数]でearth.bmpと書く

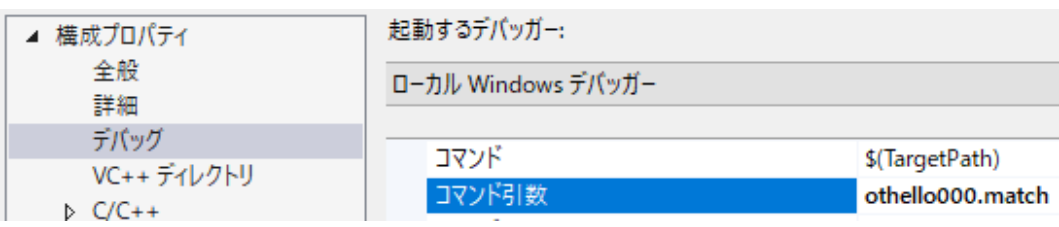

地球儀へのテクスチャマッピング

正距円筒図法で表された以下のようなテクスチャを3次元の球に貼れ

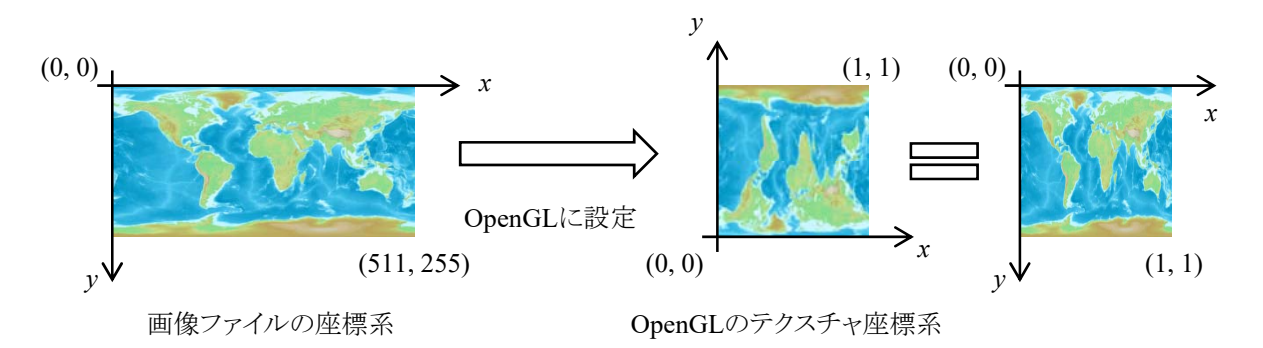

- 3次元座標はデカルト座標(x,y,z)のほか,極座標(r,θ,φ)で表すこともできる
- rは半径,θは天頂角,φは方位角と呼ぶことにする
- $\prec$  ここでは,極座標系として, $\theta=0^\circ$  を北極とし,日付変更線のあたりを $\phi=0^\circ$  とし, $\theta$ は $0^\circ$   $\sim$ 180 $^\circ$ , $\phi$ は 0°~360°とし,θは北極から南極へ向かう方向,φは日付変更線から東へアメリカ・ヨーロッパ・アジアを 経て再び日付変更線に戻る方向,とする
	- 課題プログラムの説明
- myGlobe関数で半径sizeの球を描画する
- 球は四角形の集まりとして表現する.四角形の解像度は整数型の引数resolutionで指定する
- 外側のfor文はφについてのループ,内側のfor文はθについてのループ
	- **→ phiiは0から2\*resolution-1までの整数値**
	- **√** thetaiは0からresolution-1までの整数値
- C言語のsin関数やcos関数の引数の角度はdegreeではなくradianなので注意
- $\prec$  M PIは円周率πを表す
- 整数型の値と浮動小数点型の値が混在する計算を行うときは,型の変換を正しく行うように十分注意す ること

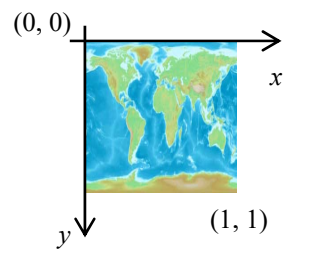

OpenGLのテクスチャ座標系 ラクスチャの極座標系

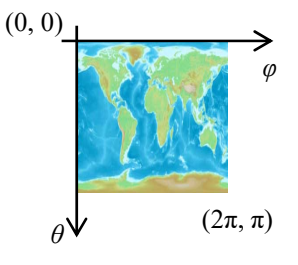

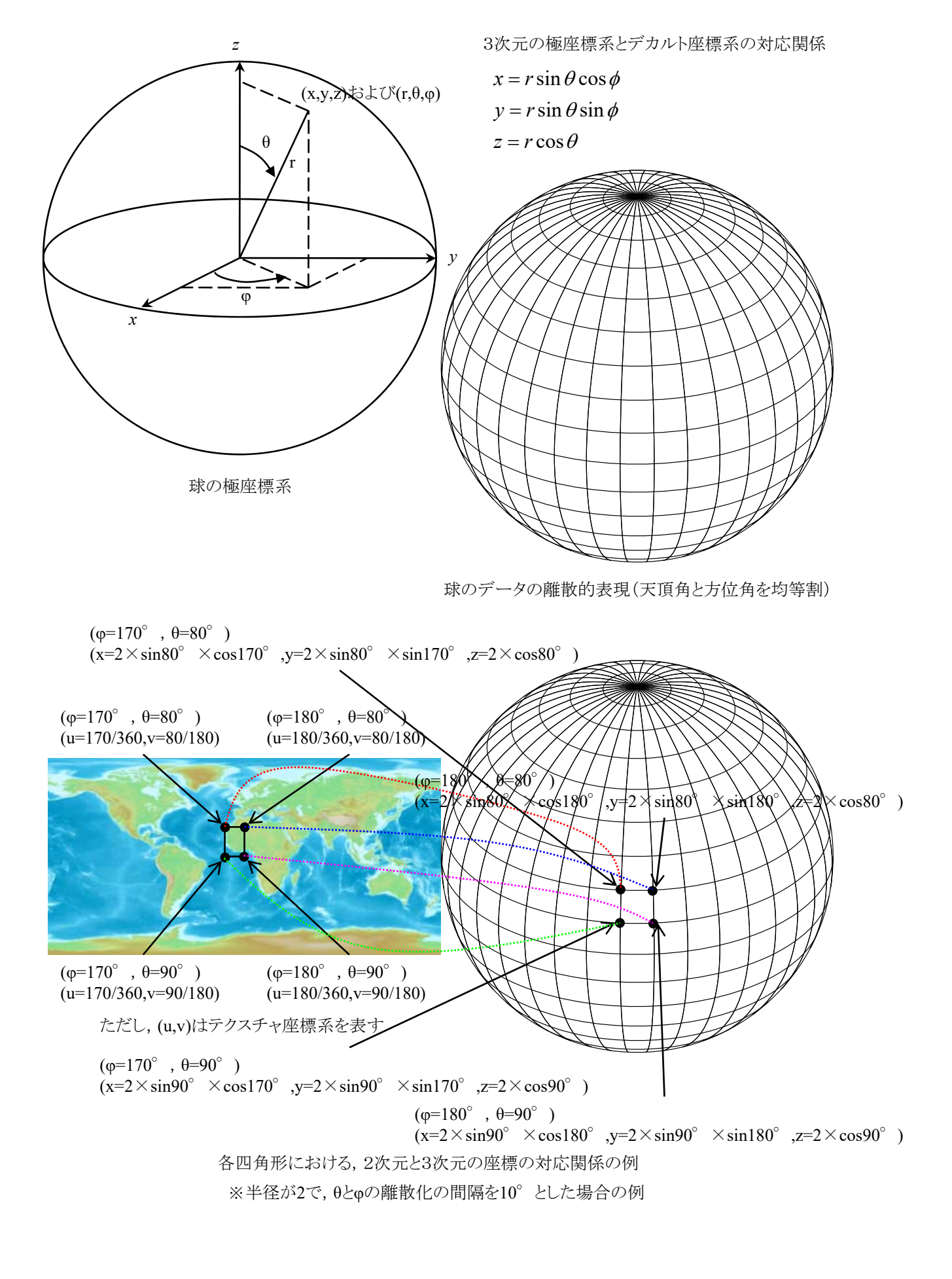

地球儀へのテクスチャマッピング

```
#include <stdlib.h>
#include <stdio.h>
#define _USE_MATH_DEFINES
#include <math.h>
#include <GL/glut.h>
int winw, winh;
bool moving;
int startx, starty;
double anglex, angley;
int imagew, imageh;
unsigned char* imagedata;
void myGlobe(double size, int resolution)
{
   int phii, thetai;
   // [課題] 変数の宣言(もし必要であれば)
   glBegin(GL_QUADS);
   for (phii = 0; phii \langle 2 * \text{resolution}; \text{phi}_{i+} \rangle {
      for (thetai = 0; thetai \langle resolution; thetai++) {
         // [課題] 途中計算(もし必要であれば)
         // [課題] glTexCoord2dに1番目の頂点のテクスチャ座標を指定する
         // [課題] glVertex3dに1番目の頂点のデカルト座標を指定する
          // [課題] glTexCoord2dに2番目の頂点のテクスチャ座標を指定する
          // [課題] glVertex3dに2番目の頂点のデカルト座標を指定する
         // [課題] glTexCoord2dに3番目の頂点のテクスチャ座標を指定する
         // [課題] glVertex3dに3番目の頂点のデカルト座標を指定する
          // [課題] glTexCoord2dに4番目の頂点のテクスチャ座標を指定する
          // [課題] glVertex3dに4番目の頂点のデカルト座標を指定する
          // [課題] ここから
          glTexCoord2d(170.0 / 360.0, 80.0 / 180.0);
          glVertex3d(2.0 * sin(80.0 / 180.0 * M_PI) * cos(170.0 / 180.0 * M_P),
             2.0 * sin(80.0 / 180.0 * M_PI) * sin(170.0 / 180.0 * M_PI),2.0 * \cos(80.0 / 180.0 * M_PI));glTexCoord2d(170.0 / 360.0, 90.0 / 180.0);
          glVertex3d(2.0 * sin(90.0 / 180.0 * M_PI) * cos(170.0 / 180.0 * M_PI),2.0 * sin(90.0 / 180.0 * M_PI) * sin(170.0 / 180.0 * M_PI),2.0 * \cos(90.0 / 180.0 * MPI));glTexCoord2d(180.0 / 360.0, 90.0 / 180.0);
          g[Vertex3d(2.0 * sin(90.0 / 180.0 * M_P]) * cos(180.0 / 180.0 * M_P]),
             2.0 * sin(90.0 / 180.0 * M_PI) * sin(180.0 / 180.0 * M_PI),
             2.0 * cos(90.0 / 180.0 * M_PI));
          glTexCoord2d(180.0 / 360.0, 80.0 / 180.0);
          g1Vertex3d(2.0 * sin(80.0 / 180.0 * M_PI) * cos(180.0 / 180.0 * M_PI),2.0 * sin(80.0 / 180.0 * M_PI) * sin(180.0 / 180.0 * M_PI),2.0 * cos(80.0 / 180.0 * MPI));
          // [課題] ここまで削除
      }
   }
   g1End();
}
```
### プロトタイプ

{

}

```
int readbmp(char* filename, unsigned char** image, int* sizex, int* sizey)
   FILE* fp;
   int row;
   unsigned char* ras;
   char header1, header2;
   int imagew, imageh;
   unsigned short bitcount;
   fopen_s(&fp, filename, "rb");
   if (p == NULL) {
       fprintf(stderr, "ファイル%sを開けません¥n", filename);
      return 1;
   }
   fread(&header1, 1, 1, fp);
   fread(& header2, 1, 1, fp);if (header1 != 'B' || header2 != 'M') {
       fprintf(stderr, "ファイル%sはBMPファイルではありません¥n", filename);
      return 1;
   }
   fseek(fp, 12, 1);
   fseek(fp, 4, 1);
   fread(&imagew, 4, 1, fp);
   fread(&imageh, 4, 1, fp);
   *sizex = imagew;
   *sizey = imageh;
   fseek(fp, 2, 1);
   fread(&bitcount, 2, 1, fp);
   if (bitcount != 24)
      fprintf(stderr, "ファイル%sは24ビットフルカラーではありません¥n", filename);
      return 1;
   }
   fseek(fp, 24, 1);
   row = imagew * 3;
   row = ((row + 3) / 4) * 4;ras = (unsigned char*)malloc(sizeof(unsigned char) * row * imageh);
   if {\text{ (ras == NULL)}} {
       fprintf(stderr, "メモリを確保できません¥n");
      return 1;
   }
   fread(ras, sizeof(unsigned char), row * imageh, fp);
   *image = (unsigned char*){malloc}(size of (unsigned char) * image * image * 3);if (*image == NULL) {
       fprintf(stderr, "メモリを確保できません¥n");
      return 1;
   }
   for (int y = 0; y \lt imageh; y^{++}) {
       for (int x = 0; x \lt imagew; x^{++}) {
          int cr, cg, cb;
          int i;
          i = (imageh - 1 - y) * row + x * 3;cb = ras[i + 0];cg = ras[i + 1];cr = ras[i + 2];*(image) [y * imagew * 3 + x * 3 + 0] = cr;(*image) [y * imagew * 3 + x * 3 + 1] = cg;(*image) [y * imagew * 3 + x * 3 + 2] = cb;}
   }
   free(ras);
   fclose(fp);
   return 0;
```

```
void myDisplay()
```
{ unsigned int texName; glGenTextures(1, &texName); glBindTexture(GL\_TEXTURE\_2D, texName); glTexParameteri(GL\_TEXTURE\_2D, GL\_TEXTURE\_WRAP\_S, GL\_REPEAT); glTexParameteri(GL\_TEXTURE\_2D, GL\_TEXTURE\_WRAP\_T, GL\_REPEAT); glTexParameteri(GL\_TEXTURE\_2D, GL\_TEXTURE\_MAG\_FILTER, GL\_NEAREST); glTexParameteri(GL\_TEXTURE\_2D, GL\_TEXTURE\_MIN\_FILTER, GL\_NEAREST); glTexImage2D(GL\_TEXTURE\_2D, 0, GL\_RGB, imagew, imageh, 0, GL\_RGB, GL\_UNSIGNED\_BYTE, imagedata); glEnable(GL\_TEXTURE\_2D); glTexEnvi(GL\_TEXTURE\_ENV, GL\_TEXTURE\_ENV\_MODE, GL\_DECAL); glClearColor(0.0, 0.0, 0.0, 1.0); glClear(GL\_COLOR\_BUFFER\_BIT | GL\_DEPTH\_BUFFER\_BIT); glEnable(GL\_DEPTH\_TEST); glMatrixMode(GL\_PROJECTION); glLoadIdentity(); gluPerspective(60.0, (double)winw / (double)winh, 0.1, 100.0); glMatrixMode(GL\_MODELVIEW); glLoadIdentity(); glTranslated(0.0, 0.0, -5.0); glRotated(anglex, 1.0, 0.0, 0.0); glRotated(angley, 0.0, 1.0, 0.0); myGlobe(2.0, 18); glDeleteTextures(1, &texName); glDisable(GL\_TEXTURE\_2D); glutSwapBuffers(); } void myMouse(int button, int state, int x, int y) { if (button == GLUT\_LEFT\_BUTTON && state == GLUT\_DOWN) { startx = x; starty = y; moving = true; } else { moving = false; } } void myMotion(int x, int y) { int diffx, diffy; const double SPEED = 0.5; if (!moving) return;  $diffx = x - startx$ ;  $diffy = y - starty;$ anglex  $+=$  (double)diffy  $*$  SPEED; angley  $+=$  (double)diffx  $*$  SPEED; startx = x; starty = y; glutPostRedisplay(); } void myReshape(int width, int height) { winw = width; winh = height; glViewport(0, 0, winw, winh); }

```
void myKeyboard(unsigned char key, int x, int y)
{
    if (key == 0x1B) exit(0);}
void myInit(char* progname)
{
   glutInitDisplayMode(GLUT_RGBA | GLUT_DOUBLE | GLUT_DEPTH);
   glutInitWindowSize(500, 500);
   glutInitWindowPosition(0, 0);
   glutCreateWindow(progname);
}
int main(int argc, char* argv[])
{
   imagedata = NULL;
   anglex = 0.0;
   angley = 0.0;
   moving = false;
   if (argc \leq 1) {
       printf("filename not specified¥n");
       printf("push any key and push enter¥n");
       return 1;
    }
   if (readbmp(argv[1], &imagedata, &imagew, &imageh)) {
       printf("push any key and push enter¥n");
       return 1;
    }
   glutInit(&argc, argv);
   myInit(argv[0]);
   glutKeyboardFunc(myKeyboard);
   glutReshapeFunc(myReshape);
   glutMouseFunc(myMouse);
   glutMotionFunc(myMotion);
   glutDisplayFunc(myDisplay);
   glutMainLoop();
   return 0;
}
```
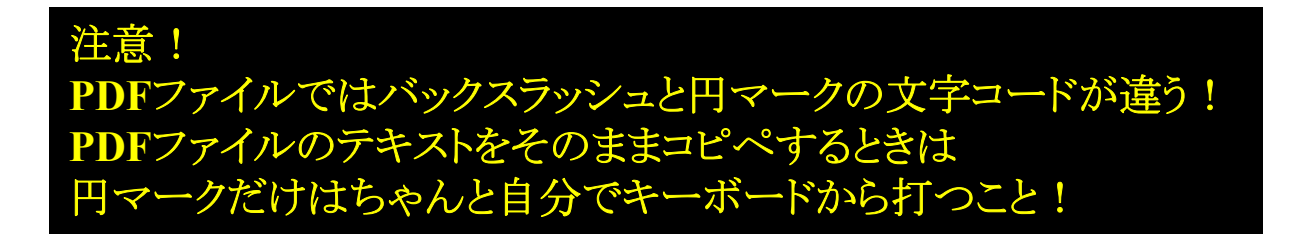

バーチャルトラックボール

```
課題にあるバーチャルトラックボールの操作はどこかおかしいです
```
- 実際に使ってみると分かります
- というわけで,余裕のある人は「サイコロ」の課題に載っているバーチャルトラックボールを実装しましょう